## 1 数値計算の基礎と地球惑星科学への応用

2

## 3 II. プレートの冷却の数値シミュレーション・その2

- 4 プレートの熱的進化を今度は Fortran プログラムによってシミュレートしてみよう.こ 5 のプログラムは、熱伝導方程式の解をフーリエ級数によって表現している.
- 6

## 7 10.Fortran によるプレートの冷却の数値シミュレーション

- 8 前回は Excel を使って計算したが,Fortran プログラムを動かして計算を行う.
- 9

## 10 10.1 Fortran プログラムによる数値計算

11 ここでは,フーリエ級数による熱伝導方程式の解を離散化した式

12 
$$
T_i(t) = T_0 + (T_M - T_0) \left\{ \frac{z_i}{L} + \sum_{n=1}^M \frac{2}{n\pi} \sin \left[ \frac{n\pi z_i}{L} \right] \exp \left[ \frac{n^2 \pi^2 \kappa t}{L^2} \right] \right\}
$$
(10.1)

- 
- 13 を Fortran により数値計算する方法を考える.ここで,与えるべき物理パラメータ
- 14 は,
- 15 (1) 熱拡散率  $\kappa$
- 16 (2) 密度  $\rho$
- 17 (3) 定圧比熱 *Cp*
- 18 (4) マントルあるいはプレートの厚さ *L*
- 19 (5) プレートの年代 *t*
- 20 である.さらに,温度を計算する点の数 *mz*も必要である.点の間隔 *dz* は,

$$
dz = \frac{L}{m_z} \tag{10.2}
$$

22 であり,*i* 番目の点の深さは

$$
z = dz \times i \tag{10.3}
$$

- 24 と計算できる.
- 25 プログラムの中身はあとで説明するが,プログラムは以下のような処理の流れにな 26 っている.
- 27 (1) パラメータをファイルから読み込む
- 28 (2) k や dz を計算
- 29 (3) i-方向(深さ方向)への繰り返し
- 30 (4) フーリエ級数部分の計算:サブルーチン
- (5) 温度の計算
- (6) 深さと温度を出力する
- 
- 10.2 パソコンによるプログラムの実行
- プログラムファイルをダウンロードしたあと,プログラムを実行してプレートの温度
- を計算する
- 
- (1) プログラム格納用フォルダの作成を作成する.
- フォルダ"fort"のなかに新しいフォルダ"Plate"を作る.
- (2) プログラムとデータのダウンロード
- ブラウザで URL

https://home.hiroshima-u.ac.jp/nakakuki/Lectures/Geosys.%20ex..html

- を開く.
- ページの中にある次の3つの Windows 用ファイルへのリンクのどれかをクリック
- (Mac の場合は Linux 用を使用のこと.2種類のファイルの違いは改行コード)す
- る.
- 47 plate\_main2\_w.f90
- 48 plate four w.f90
- 49 pl para2 w.dat
- 50 ブラウザに表示させたあと、「名前をつけてページを保存」を選ぶ. 保存ダイアロ
- 51 グで、ファイルの種類として、「すべてのファイル」を選ぶ.

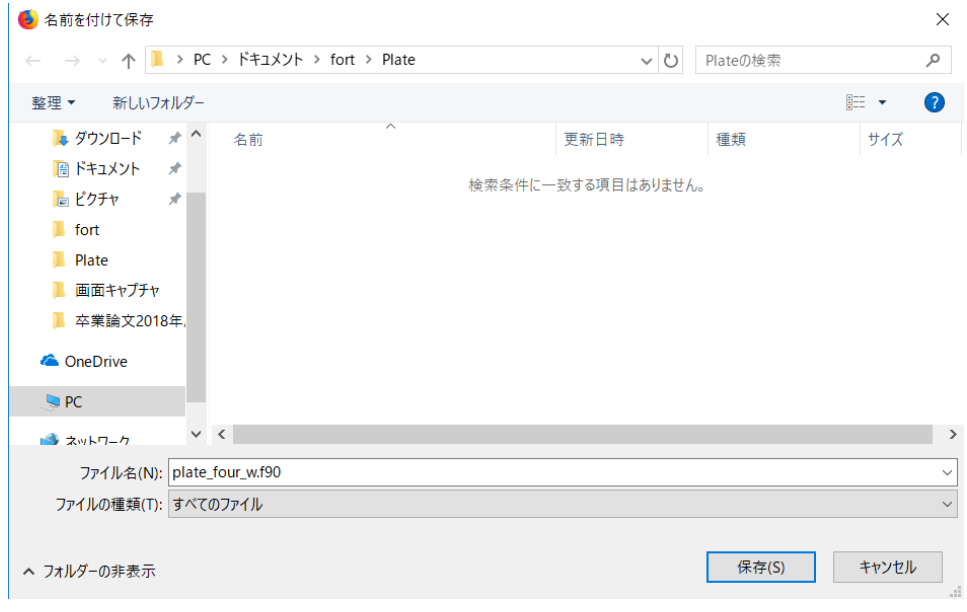

54 (3) メモ帳で"pl\_para2\_w.dat"を開く. このとき, [すべてのファイル]を選ぶ.

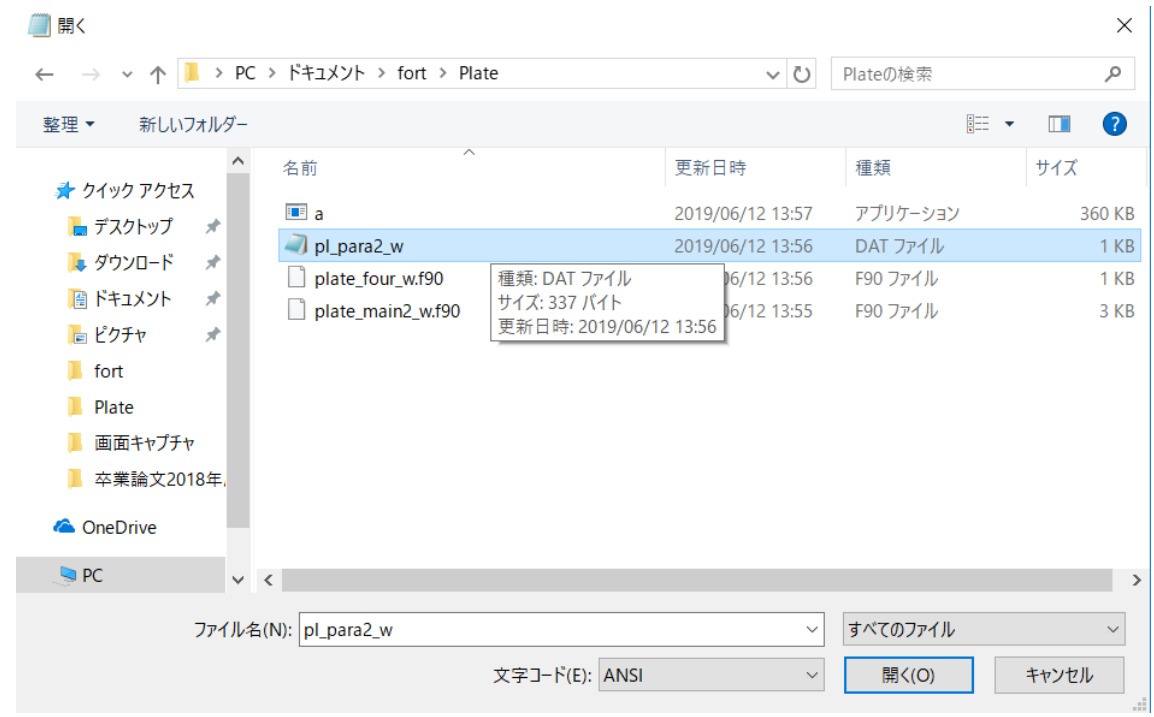

56

55

- 57 (4) 年代と結果の出力先ファイル名を設定する."age of plate"の下にある数値と.
- 58 "output file name"の下にある文字列である.後者のコーテーションマークは消して
- 59 はいけない.変更したら保存する.

DI\_para2\_w - メモ帳

```
ファイル(F) 編集(E) 書式(O) 表示(V) ヘルプ(H)
'density of the mantle (kg/m**3)'
3300.0d0
'specific heat (J/kg)'
1200,0d0
'thermal diffusivity (m^2/s)'
1.0d - 6'age of plate (Ma)'
20,000'surface temperature (deg. C)'
0.0d0'mantle temperature (deg. C)'
1300.0d0
'number of depth interval'
150
'plate thickess (km)'
300.0<sub>0</sub>'output file name'
'plate AO2D L300.data'
```
- (5) Fortran をプログラムのフォルダ"fort"にある mingw-w64 をダブルクリックしてコ
- マンドプロンプトを起動する.
- (6) "cd Plate"と入力し,ディレクトリ Plate へ移動する.
- 64 "gfortran plate four w.f90 plate main2 w.f90"または"gfortran p\*w.f90" などと入力し, 2
- つのプログラムをコンパイルする.

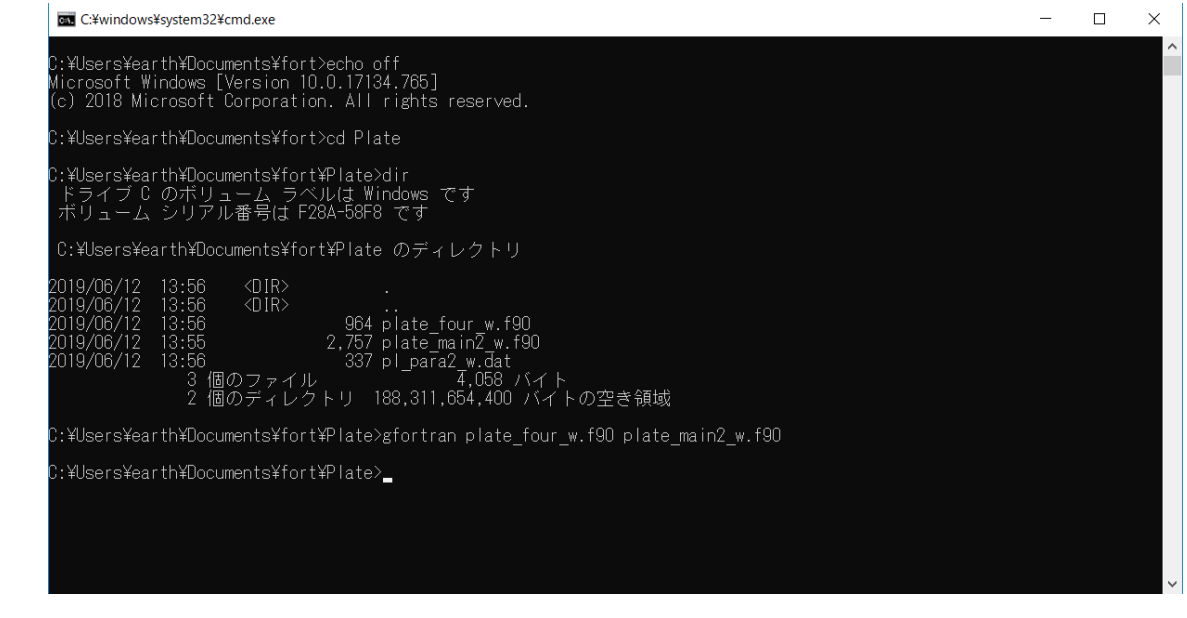

 

- 68 (7) "dir" と入力し,実行形式ファイル a.exe があるか確認する.
- (8) "a.exe" と入力し,プログラムを実行する.

- 10.2 計算結果の表示
- gnuplot を使用して結果を可視化する.
- 
- (1) "dir" と入力し,出力ファイルを確認する.

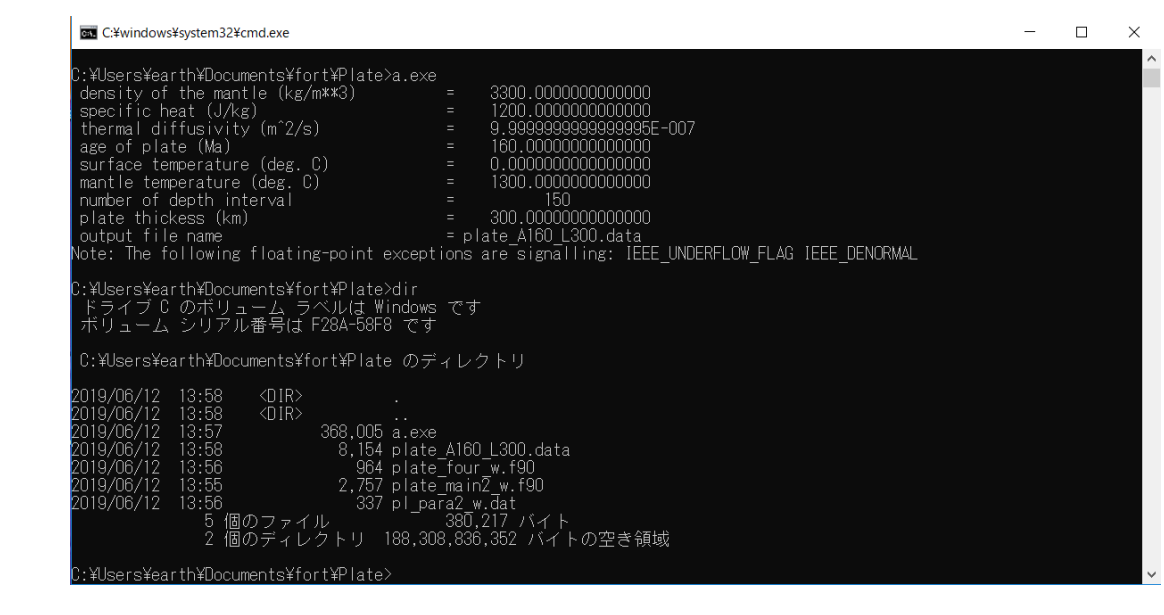

- 
- (2) 同じディレクトリで "gnuplot"と入力して gnuplot を起動する
- (3) 以下のように入力する.
- plot 'plate\_A020\_L300.dat' with line
- 81 replot 'plate A040 L300.dat' with line
- …

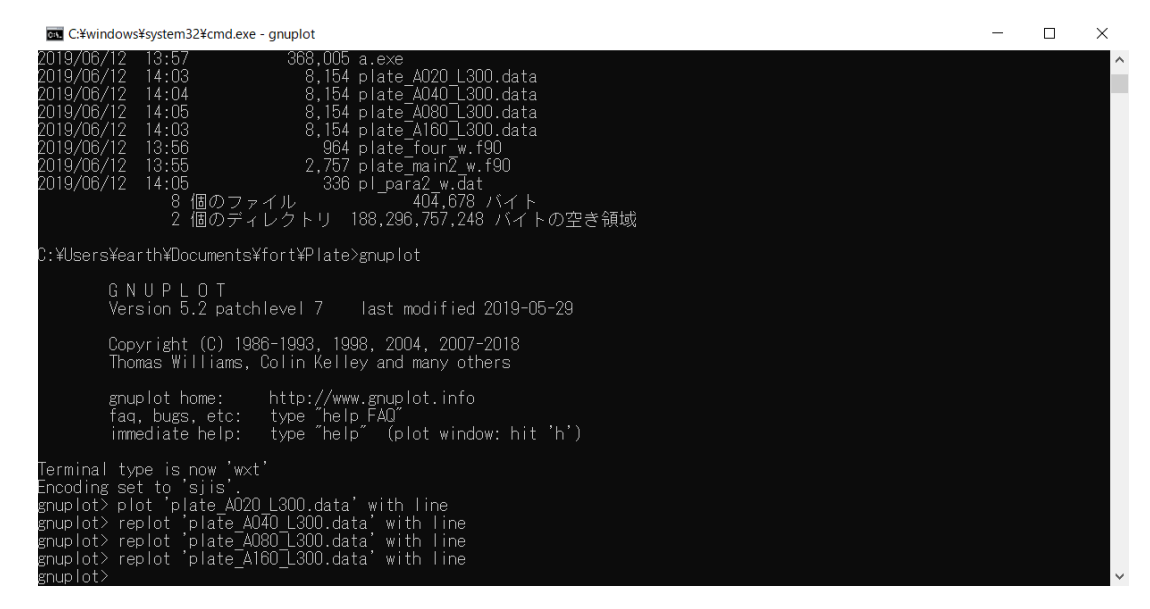

(4) 以下のような図が出たら完成である.

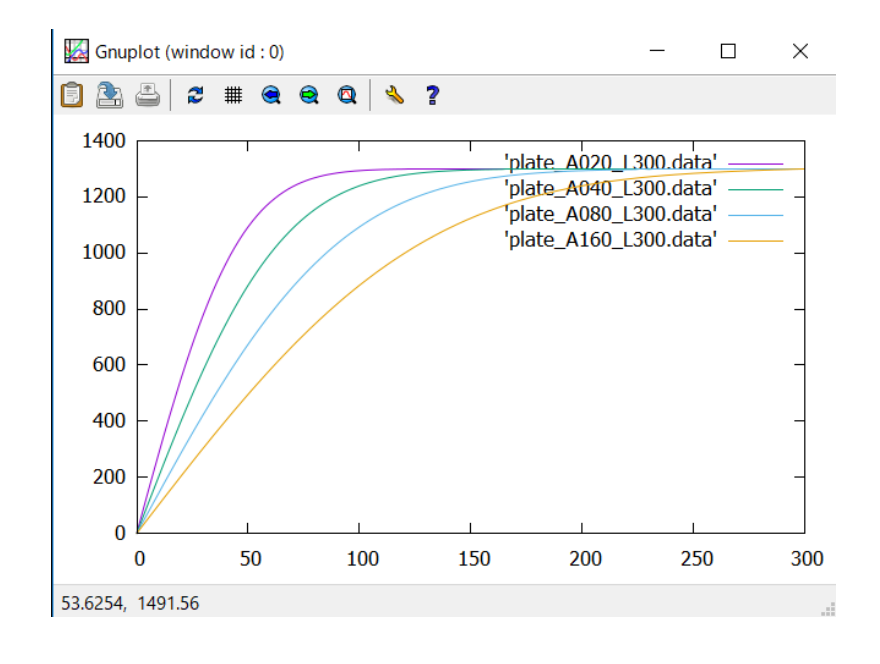

 プログラムリスト 89 プログラムのほか、パラメータを入力するためのデータファイルが必要である. それぞれのフ 90 アイルを同じディレクトリに置いて、コンパイル,実行すること. 92 メインプログラム plate\_main2\_w.f90 ! \*\*\*\*\*\*\*\*\*\*\*\*\*\*\*\*\*\*\*\*\*\*\*\*\*\*\*\*\*\*\*\*\*\*\*\*\*\*\*\*\*\*\*\*\*\*\*\*\*\*\*\*\*\*\*\*\*\*\*\*\*\*\*\*\*\*\*\*\*\* 95 !  $*$ 96 ! \* 1-D Half-space cooling model for plate thermal evolution \* 97 !  $*$  ! \*\*\*\*\*\*\*\*\*\*\*\*\*\*\*\*\*\*\*\*\*\*\*\*\*\*\*\*\*\*\*\*\*\*\*\*\*\*\*\*\*\*\*\*\*\*\*\*\*\*\*\*\*\*\*\*\*\*\*\*\*\*\*\*\*\*\*\*\*\* **program** plcm **implicit** none  $real(8)$ :: rho, Cp, ak, D 105 real(8):: age, T0, TM real(8):: zk, z, zmax, dz, dzk, t real(8):: hpl, si\_ex 108 integer:: mz, j, ndeg **character(40):** apara **character(30):** fname 112 real(8),allocatable::  $Tmp(:)$  114 ! \*\*\*\*\* read parameters \*\*\*\*\* 116 ! Open file open (  $10$ ,  $file = 'pl\_para2_w.dat'$  ) 120 ! read file

```
121
122 read (10,*) apara
123 read (10,*) rho
124 write (6,*) apara,' = ', rho
125
126 read (10,*) apara
127 read (10,*) Cp
128 			write (6,*) apara,' = ',Cp
129
130 read (10,*) apara
131 read (10,*) D
132 write (6,*) apara, ' = ', D133
134 read (10,*) apara
135 read (10,*) age
136 			write (6,*) apara,' = ',age
137
138 read (10,*) apara
139 read (10,*) T0
140 write (6,*) apara, ' = ', T0
141
142 read (10,*) apara
143 read (10,*) TM
144 write (6,*) apara,' = ',TM
145
146 read (10,*) apara
147 read (10,*) mz
148 		 write (6,*) apara,' = ',mz
149
150 read (10,*) apara
151 read (10,*) zmax
152 			write (6,*) apara,' = ',zmax
153
```

```
154 read (10,*) apara
155 read (10,*) fname
156 			write (6,*) apara,' = ', fname
157
158 ! convert unit km \rightarrow m, Ma \rightarrow sec
159
160 t = age * 1.0d6 * 365.2422d0 * 24.0d0 * 3600.0d0
161   hpl = zmax * 1.0d3162
163 ! depth interval
164
165 dz = hpl / dble(mz)166 dzk = dz / 1.0d3
167
168 ! thermal conductivity
169
170 ak = rho * Cp * D
171
172 ! allocate dimension variables
173
174 allocate ( Tmp( 0:mz ) )
175
176 : maximum degree of Fourier series
177
178 ndeg = mz / 2179 !
180 : ****** calculate temperature ******
181 !
182
183 ! at the surface
184
185 Tmp(0) = T0
186 Tmp(mz) = TM
```

```
187
188 ! at z = dz to zmax-dz ( j=1, mz-1 )
189
190 \log j = 1, mz-1191 z = dz * dfloat(j)
192
193 ! Fouries series of saw-tooth function and decay with time
194
195 call fourexp( si_ex, z, t, D, hpl, ndeg )
196
197 : composite the steady-state and varying temperatures
198
199 				Tmp(j) = T0 + (TM-T0) * (z/hpl + si\_ex)200
201 ! write (6,*) z(j), Tmp(j), si<sub>-</sub>ex
202
203 end do
204 !
205 ! ***** Output results to a file
206 !
207
208 ! Open file
209
210 open (20, file = fname )
211
212 ! write file
213
214 do j = 0, mz215 zk = dzk * dfload(j)216 write (20,*) zk, Tmp( j)
217 end do
218
219 ! close files
```
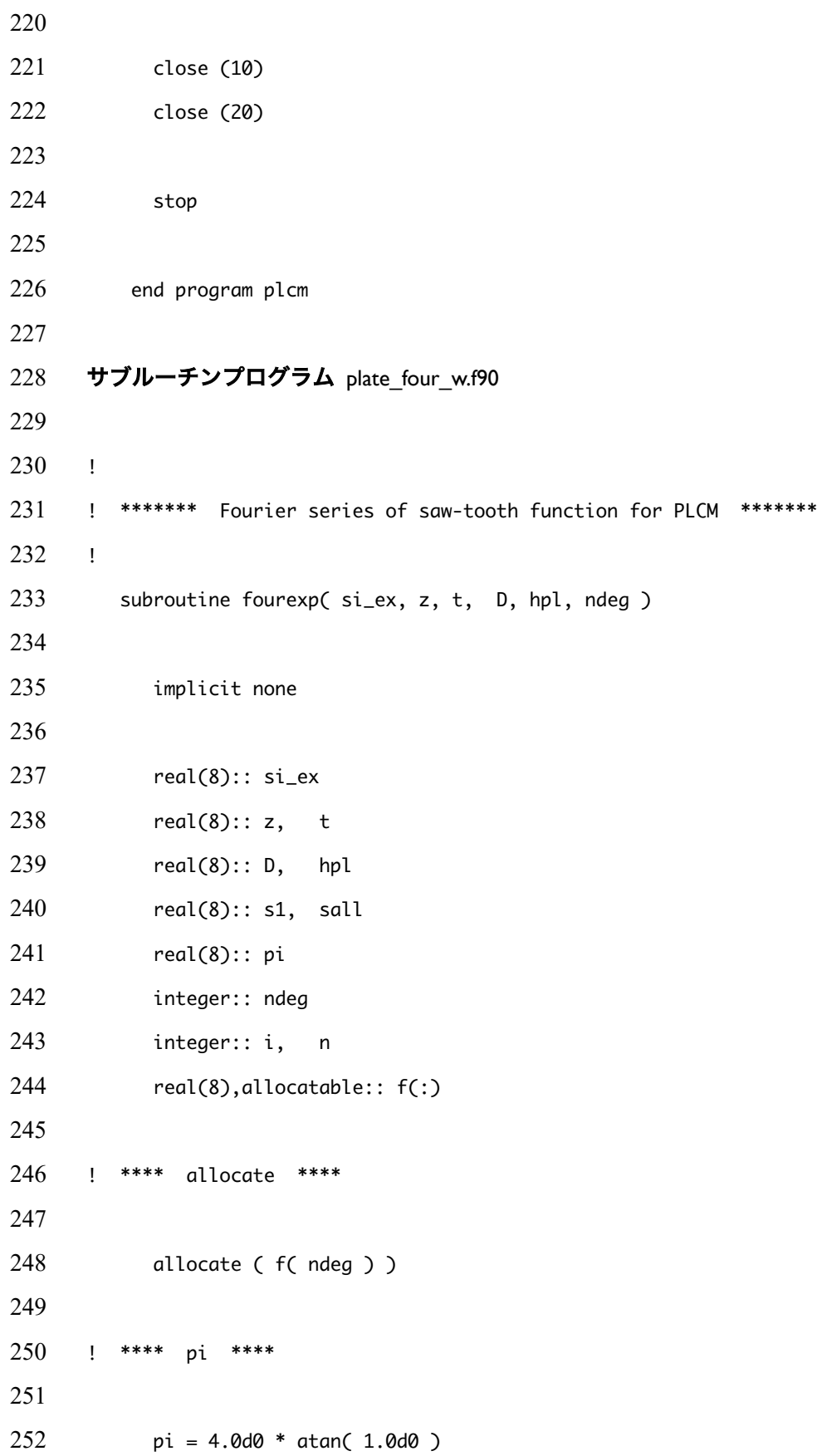

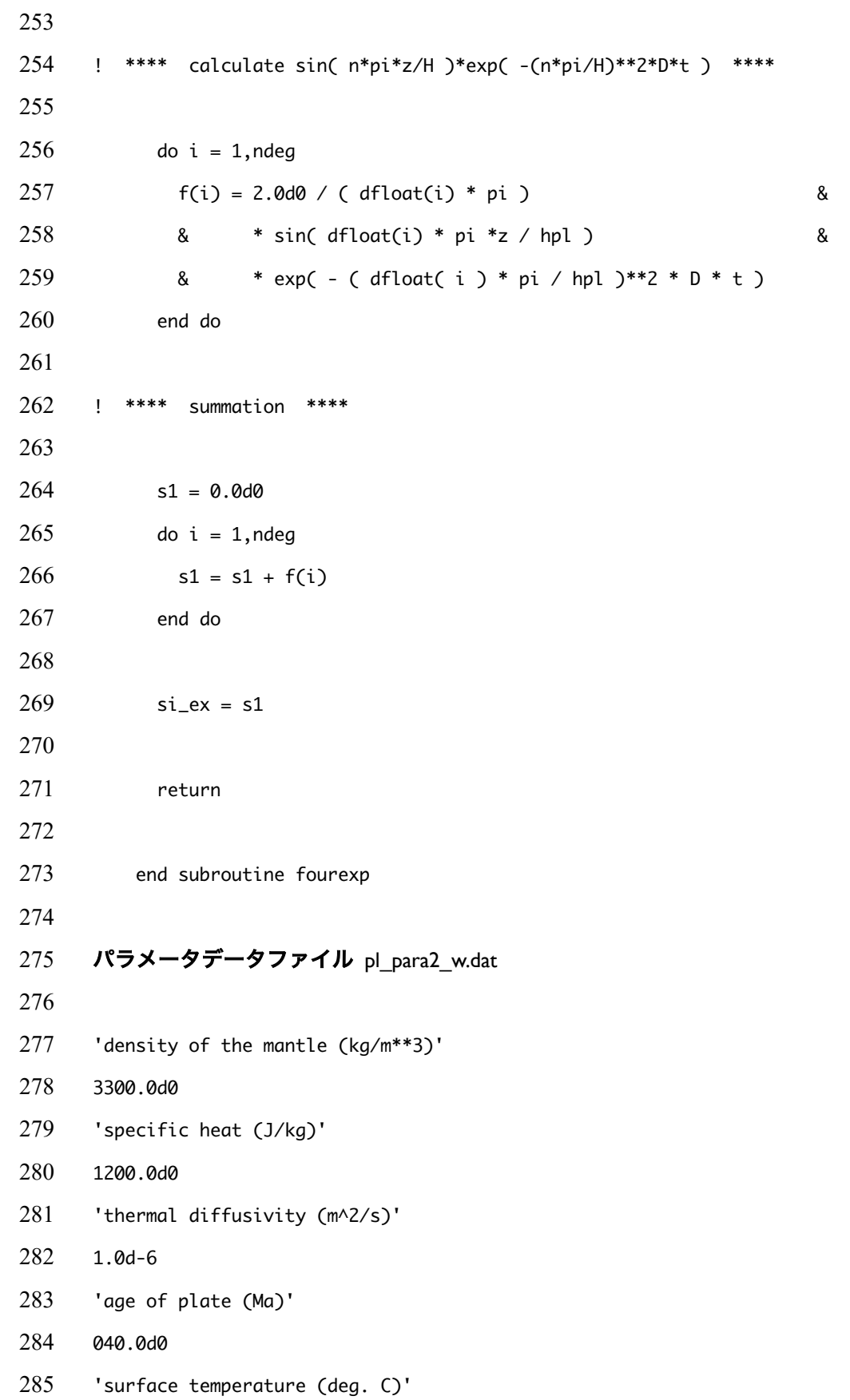

- 286 0.0d0
- 287 'mantle temperature (deg. C)'
- 288 1300.0d0
- 289 'number of depth interval'
- 290 150
- 291 'plate thickess (km)'
- 292 300.0d0
- 293 'output file name'
- 294 'plate\_A040\_L300.data'
- 295

296 1次元熱伝導方程式の数値解を求めるプログラムである. 入力されたインターバルで深さを 297 変えながら温度を計算する.プログラムは2つの部分に分けられており,フーリエ級数を含む 298 級数を計算する部分をサブルーチン,その他をメインルーチンにしている. それぞれを1つの 299 ファイルにしている.

- 300
- 301 主プログラム(メインルーチン)
- 302 program plcm: program 文. プログラム名を宣言する.
- 303 implicit none: 宣言文. 変数をすべて明示的に宣言することを宣言している.
- 304 real(8):: rho,…: 宣言文. rho 以下が8バイト(倍精度)実数変数であることを宣言.
- 305 integer:: mz,…: 宣言文. mz 以下が4バイト整数であることを宣言.
- 306 character(40):: apara: 宣言文. apara が 40 バイト文字変数(ASCII 文字 40 字)であることを 307 宣言.
- 308 real(8), allocatable:: Tmp(:): 宣言文. Tmp が倍精度実数であるとともに, 動的割り付け配 309 列変数であることを宣言.
- 310 open ( 10, file = 'pl\_para2\_w.dat' ):補助出入力(open)文. 物理パラメータが書かれたフ 311 ァイル pl\_para2\_w.dat を開いて装置番号 10 番に関連づける.
- 312 read (10,\*) apara: 入力文. ファイルの1行目を文字列として apara に読み込む. 文字列は
- 313 クォーテーションマークで囲わねばならない. この read 文が終わると, 改行して次の行へ移 314 動する.
- 315 read (10,\*) rho: 入力文. ファイルの2行目の数値を倍精度実数変数 rho に読み込む.
- 316 write (6,\*) apara,' = ',rho:出力文. apara の値と"="と rho の値を装置番号6番の装置(標
- 317 準出力装置:画面)に1行に出力する.
- 318 t = age \* 1.0d6 \* 365.2422d0 \* 24.0d0 \* 3600.0d0:代入文. Ma (百万年)を秒に直す
- 319 dz = hpl / mz:代入文. 計算点の間隔数 mz から深さの間隔 dz を計算する. 計算点のインデ
- 320 ックス j は 0 から始まるので、計算点は全部 mz+1 では個ある.
- 321 allocate ( Tmp( 0:mz ) ):割り付け文. Tmp の配列の範囲が 0 から mz であるとして、メモリ
- 322 の領域を Tmp 用に (mz+1)×8 バイト分割り付ける.
- 323 ndeg = mz / 2:代入文. 離散フーリエ級数の次数の最大値を mz/2 に設定する.
- 324 Tmp(0) = T0:代入文. 表面の点の温度を代入している.
- 325 Tmp(mz) = TM:代入文. マントルあるいはプレート底の点の温度を代入している.
- 326 do j = 1,mz-1  $\sim$  end do:do ループ. 計算点のインデックスには j を使用しているが,ループ
- 327 のインデックスとしてもこれを使用している.深さを変化させながら温度を計算する.
- 328 z = dz \* dfloat( j ):代入文. インデックス j に対応した深さを計算している. dz は深さの
- 329 間隔である.
- 330 call fourexp( si\_ex, z, t, D, hpl, ndeg ) : call 文. 級数部分を計算するサブルーチンを
- 331 呼び出す.( )の中はサブルーチンとの間でローカル変数の値を受け渡すための引数が入る.こ
- 332 こでは si\_ex, z, t, D, hpl, ndeg の6つである. si\_ex 以外は前に定義されいる. つまり,
- 333 この値をサブルーチンに値を引き継ぐ. si\_ex は前に定義されていない変数で,サブルーチン
- 334 fourexp で計算した結果が返って来る.
- 335 Tmp(j) = T0 + ( TM-T0 ) \* ( z/hpl + si\_ex ):代入文. 定常解と級数の結果を足し合わせ 336 て温度を計算する.
- 337 open ( 20, file = fname ): open 文. 出力先ファイルを開く. "read (10,\*) fname"で読み 338 込んだファイル名のファイルを新規作成する、あるいは開く.
- 339 do j = 0,mz ~ end do:do ループ. 結果をファイルに書くための do ループである.
- 340 write (20,\*) zk, Tmp( j ):出力文. zk と Tmp( j )の値をファイルを装置番号 20 のファイ 341 ルに1行として書き込む.
- 342 close (10):補助出入力(close)文.. ファイルに EOF(end of file)を書き, ファイルを閉じる. 343

344 副プログラム(サブルーチン)

- 345 subroutine fourexp(si\_ex, z, t, D, hpl, ndeg ) : subroutine 文. サブルーチンの始ま 346 りを表す. ()の中は引数が入る. 引数は call 文と数や型が合っていなければならない. それぞ 347 れの変数はプログラム単位ごとに定義されている. コールされたときには、引数の値は、値を
- 348 メインルーチンからもらっている.リターンのときは逆に,メインルーチンへ変数の値を返し
- 349 ている. コールされたときにはメインルーチン側で z, t, D, hpl, ndeg の値は決まっている
- 350 が,si\_ex は不定である.サブルーチンで計算した結果が si\_ex に代入される.
- 351 real(8):: z. t: 宣言文. 変数はプログラム単位ごとに決まる(ローカル変数)なので、プログ
- 352 ラム単位ごとに宣言する必要がある.

353 pi = 4.0d0 \* atan( 1.0d0 ):代入文. 円周率を計算する

- 354 f(i) = 2.0d0 / ( dfloat(i) \* pi )…&:代入文. 級数項を計算する. 最後の&は次の行へ継 355 続することを表す.
- 356 & \* sin( dfloat(i) \*…&: 継続行. 先頭の&は省略できるが継続行であることをわかりやす
- 357 くするために書いている. この行も最後に&があり、継の行へ継続する.
- 358 return: return 文. サブルーチンから呼び出したプログラムへ復帰する. 引数の所に入ってい
- 359 る変数の値がすべて呼び出したプログラムへ引き渡される(つまり、サブルーチンで変えてし
- 360 まった値はコールした側でも変化する). これによって, メインルーチンで si\_ex が確定した値
- 361 となる.
- 362 end subroutine fourexp: end subroutine 文. 副プログラムの終わりを表す.
- 363
- 364 パラメータファイル
- 365 奇数行はその下の値の意味を表すコメント行,偶数行がデータとなっている.
- $366$  上から,マントルの密度(kg m $^3$ ),定圧比熱(J kg $^1$ ),熱拡散率(m $^2$  s $^1$ ),プレートの年代(Ma),
- 367 地表温度(°C),マントルの温度(°C),計算点の間隔数(個),計算する最大の深さ(km),出力ファ
- 368 イル名,である.